#### **Wireshark Developer and User Conference**

#### **PowerShell and TShark**

26 June 2012

#### **Graham Bloice**

Software Developer | Trihedral UK Limited

**SHARK**FEST **'12**

UC Berkeley June 24-27, 2012

**SHARKFEST** '**12 | UC Berkeley | June 24–27, 2012** 

# Introduction

- R&D Software Developer with Trihedral UK Limited, a SCADA/HMI vendor.
- Trihedral's software products run on Windows.
- Use Wireshark (and Tshark) for analyzing industrial protocols and telemetry.
- First contributed to Wireshark source code in 1999, core developer since 2003.
- PowerShell user since 2006.

# Topics

• PowerShell, an introduction.

• Using Tshark with PowerShell, converting \*nix commands.

• Advanced PowerShell functionality.

• Q&A.

#### **Audience Participation**

• How many are Windows "bound"?

• How many have heard of PowerShell?

• How many have used PowerShell at all?

• How many use PowerShell frequently?

# PowerShell Introduction

- PowerShell is the task automation framework for Windows.
- Comprised of:
	- Command-line shell.
	- Scripting language.
	- $-$  Integrated Scripting Environment (ISE).
- Built on, and integrated with, .NET Framework
- Access to COM and WMI.
- Enables administrators to perform admin tasks on local and remote machines.

# Why PowerShell?

• Replaces limited functionality of DOS and CMD shells.

• Allows scripting of Windows systems and products, e.g OS, Exchange, Active Directory.

• Incorporated into all new Windows products.

#### PowerShell Versions

• V1.0, arrived with Server 2008 in Nov 2006, available for XP SP2/3, Server 2003 and Vista.

• V2.0, arrived with Windows 7 and Server 2008R2 in August 2009, available for XP SP3, Server 2003 SP2, Vista SP1 and Server 2008 SP1.

• V3.0 coming with Windows 8 and Server 2012.

• This presentation discusses V2.0.

#### PowerShell Overview

- PowerShell can execute:
	- Cmdlets, .NET programs built for PowerShell.
	- Script Files containing PowerShell commands.
	- $-$  PowerShell functions.
	- Any other executable program.
- Has a pipeline, but is object based. Pipeline elements don't need to reparse textual output.
- Scripting language is dynamically typed.

# PowerShell Help

- Built in cmdlet 'Get-Help', aliased to 'help' and  $'$ man' $\odot$
- Can use wildcards such as "\*", e.g. 'help \*var\*'.
- Help for each command, e.g. 'help Get-Help' or 'Get-Help -?'.
- Several levels of help, add switches for more, e.g. –Examples, -Detailed, -Full.
- Conceptual help, e.g. 'help about\*' lists topics.

## PowerShell Keywords

- PowerShell "language", 'help about Language Keywords'.
- Functions; function; param; return; begin; process; end; dynamicparam; data; filter.
- Branching; if; else; elseif; switch.
- Loops; do while until; while; for; foreach; in; break; continue.
- Exception handling; try; catch; finally; trap; throw.

#### PowerShell Basics I

- Variables are prefixed with "\$", are not case-sensitive and are dynamically typed. Variable scope is global, script or private.
- Variables are:
	- User created variables such as \$myVar, created or changed by assigning a value, e.g. '\$myVar =  $42'$ .
	- $-$  Automatic variables such as \$args and \$ , store the state of PowerShell.
	- $-$  Preference variables are "options" and are set default values by PowerShell and can be changed, e.g. \$MaximumHistoryCount.
- Current variable type can be found by piping to Get-Member, e.g. '\$myVar | Get-Member'.
- See help topics 'about Variables' and 'about Automatic Variables' and 'about Environment Variables'.

#### PowerShell Basics II

- Cmdlets are based on a Verb-Noun pattern, e.g 'Get-Help'.
- To see all commands use 'Get-Command'.
- Object properties accessed using "." operator, e.g. '\$object.property'.
- Object member functions accessed using "." operator and passing parameters in parenthesis, e.g. '\$object.member(\$aParameter)'.
- To inspect object methods and parameters, pipe to Get-Member, e.g. '\$a | Get-Member'.

# PowerShell Basics III

- Function arguments can be position based or named, e.g. 'Get-Help help' or 'Get-Help –Name help'.
- Function calls use space to separate arguments, e.g. 'myFunction parm1 parm2'.
- Operators include arithmetic, assignment, comparison, logical, redirection, split/join, type, unary, special. See 'help about operators'.
- Access to all of .NET, e.g. '[System.Math]::Sqrt(9)'.

## PowerShell Data I

- Structured data types, arrays:
	- construct with "," operator, e.g. ' $\$a =$ 1,2,3,4,"data",5'. Can also construct a range with ".." operator, e.g.  $\frac{1}{5}a = 1..10$ .
	- Access via subscript operator, e.g. '\$a[1]'. Negative numbers count from the end, e.g. '\$a[-1]' for last element.
	- Length given by "length" or "Count" properties, e.g. '\$a.length'.
	- Set an element using assign, e.g. '\$a[4] = 111' or "SetValue" method, e.g. '\$a.SetValue(111, 4)'.

## PowerShell Data II

- Structured data types, hashtables:
	- Hashtable (or dictionary or associative array) holds name/value pairs.
	- construct with " $@{}_{i}$ " operator, e.g.

 $'\$ h = @{int1=42;float1=24.4;string1="help"}'.

– Access via "." or "[]" operators, e.g.

'\$h.int1', '\$h["int1"].

– Sort by piping enumerator to sort, e.g. '\$h.getenumerator() | sort key'.

#### PowerShell Aliases

- An alias is an alternate name or nickname for a cmdlet or command element. See 'help about\_aliases'.
- Many "built-in" aliases, e.g. 'help' and 'man' are aliases for the 'Get-Help' cmdlet.
- See current aliases with 'Get-Alias' or it's alias 'alias'.
- Create an alias with 'New-Alias', e.g. 'New-Alias tshark 'C:\Program Files (x86)\Wireshark\tshark.exe''.

#### PowerShell Providers I

• Providers enable access to data stores, e.g. FileSystem, Registry, Environment, Active Directory and more.

• Providers use a "drive" prefix and then a path. To list providers use 'Get-PSProvider'.

• Filesystem provider uses standard drive letters and paths, e.g. 'C:\Temp\Afile.txt'.

#### PowerShell Providers II

- Other drives; Alias, Function, Environment (Env), HKLM, Variable and more. To list drives use 'Get-PSDrive'.
- Can create "drives" for own use, e.g. my "captures" drive 'New-PSDrive –name CAPS – PSProvider FileSystem –Root "C:\Temp\Caps" – Description "Captures Directory"'.
- PowerShell "drives" are only usable from PowerShell cmdlets and functions. Use 'Convert-Path' to pass to other executables.

#### Common use commands I

- Lots of aliases that make things familiar from dos or other shells.
- Directory manipulation:
	- dir, cd, md, rd, pushd, popd.
	- ls, cd, mkdir, rmdir.
- File manipulation:
	- type, copy, del, echo.
	- $-$  cat, cp, diff, rm.
- Output to a file (output is Unicode by default):
	- $-$  Redirection using ">", e.g. ""help " + "me" > test.txt'.
	- Using Out-File, e.g. '"help " + "me" | Out-File test2.txt'.
	- Out-File can set encoding, e.g. '"help " + "me" | Out-File –Encoding ASCII test3.txt'.

#### Common use commands II

- Counting things in a pipeline, e.g. '\$a | measure'.
- Sorting in a pipeline, e.g. '\$a | sort'. optionally reversed with '-Descending'.
- Selecting the first or last set of elements in a pipeline, e.g.

'\$a | select –First 5' or 'select –Last 5'.

**SHARKFEST** '**12 | UC Berkeley | June 24–27, 2012** 

#### Common use commands III

- Removing duplicates from a pipeline, e.g. '\$a | select – Unique'.
- Filtering in a pipeline, e.g. '\$a | where { \$\_.SomeProperty –eq "SomeValue" }'.
- Iterate over elements in a pipeline performing an operation on the elements, e.g.  $'\$a \mid \% \{ \$ + 10 \}'.$
- Note use of '\$ ' to denote current input object.

#### Data Format conversion.

- PowerShell can handle csv format, cmdlets to import/export objects to files, and pipeline values, e.g. Export-CSV, Import-CSV, ConvertTo-CSV, ConvertFrom-CSV.
- Csv input can define field names using first row, or they can be supplied by a '–Header' parameter to ConvertFrom-CSV.
- '\$a = "first, second", "1,2", "8,9", "3,4" | ConvertFrom-CSV'.

**SHARKFEST** '**12 | UC Berkeley | June 24–27, 2012** 

#### PowerShell and Tshark

- How to use PowerShell to process tshark output.
- Examples shamelessly stolen, with permission, from Sake Blok's SharkFest 2010 presentation  $\odot$ .
- Captures used (example.cap & http.cap) are on https://surf.cloudshark.org (username sharkfest, password sharkfest).

#### Access to Tshark

- By default, the Windows installer doesn't put the Wireshark directory on the path.
- Two options:
	- Create an alias: 'New-Alias tshark "path\to\tshark.exe"'.
	- Modify the path: '\$env:Path += ";path/to/wireshark/directory".
- Modifying the path gives access to all the other tools, e.g. capinfos etc.

# Communicating with Tshark

- PowerShell can call tshark, passing in parameters, and then process the output.
- Parameters can be awkward, due to delimiters, just quote them all with ".
- Tshark produces text, PowerShell interprets this output as an array of text strings.
- PowerShell likes csv so tshark parameters for fields are often used, e.g.

'–T Fields –E "separator=," –e xxx'.

**SHARKFEST** '**12 | UC Berkeley | June 24–27, 2012** 

# Counting http response codes I

• Problem:

– Need http response codes and counts.

- Approach:
	- Print only http response code.
	- Make sorted table.
	- Count.

# Counting http response codes II

#### • The command:

- ① tshark –r example.cap –R http.response `
- ② –T fields –e http.response.code |
- ③ sort –Unique | measure

Pipeline breakdown:

- 1. Calls tshark, provides the input file and the filter.
- 2. Specifies field output, and the required field.
- 3. Pipes the output to sort, selecting unique entries and then pipes that to measure.

## Top 10 requested URL's I

• Problem:

– Need a list of visited URL's.

- Approach:
	- Print full request uri.
	- Strip all parameters (e.g. after "?"
	- Count URL's.
	- Return top 10.

# Top 10 requested URL's II

#### • The command:

- ① tshark -r example.cap -R http.request `
- ② -T fields -e http.request.full\_uri |
- ③ % { (\$\_.Split("?"))[0] } | group |
- ④ sort Count –Descending | select Name,Count –First 10

Breakdown:

- 1. Calls tshark, provides the input file and the filter.
- 2. Specifies field output and the required field.
- 3. Iterates over the entries, forming a new string from the first part of the URI up to the "?". Pipes result to group results.
- 4. Pipes to sort using member Count in descending order, and then pipes to select the fields and the first 10 results.

# All sessions with cookie XXXX I

- Problem:
	- Need to see only data from a specific session, i.e. have a cookie "PHPSESSID=c0bb9d04cebbc765bc9bc366f663fcaf"
- Will return a new capture file with the required data.
- Approach:
	- Select packets that contain the cookie.
	- Grab the port numbers.
	- Create a new filter with these port numbers.
	- Use filter to extract sessions.
	- Save packets to a new file.

#### All sessions with cookie XXXX II

- The command:
	- ① tshark -r .\example.cap –w cookie.cap `
	- $-R$  ((tshark -r .\example.cap -T fields -e tcp.srcport `
	- ③ -R "http.request and http.cookie contains ` c0bb9d04cebbc765bc9bc366f663fcaf" |
	- ④ % { "tcp.port=={0}" –f \$\_} ) -join "||")

Breakdown:

- 1. Calls tshark, provides the input and output files.
- 2. Specifies a filter, contents in (). Filter is a call to tshark using same input file and printing the tcp.srcport field.
- 3. And has a filter for the session identifier.
- 4. Iterates over the entries, forming a new string from the port number. Joins each of these strings using "||".

## All sessions for user XXXX I

- Problem:
	- A particular user has multiple sessions and I need to see all sessions for that user.
- Output:
	- Will return a new capture file with the required data.
- Approach:
	- Print all session cookies for user xxxx.
	- Create a new capture file per session cookie as per previous example.
	- Merge files to new output file.

#### All sessions for user XXXX II

```
# Sessions for user 
param( 
   $file, $user 
) 
$userFilter = "http.request and http contains $user" 
$cookies = tshark -r "$file" -R $userFilter ` 
                   -T fields -e "http.cookie" | % { \_.split("=")[2] }
foreach ($cookie in $cookies) 
{f} $tmpfile = "tmp_$cookie.cap" 
  write-host "Processing session cookie $cookie to $tmpfile" 
   $cookieFilter = "http.request and http.cookie contains $cookie" 
   tshark -r $file -w $tmpFile -R ((tshark -r $file -R $cookieFilter ` 
                                      -T fields -e "tcp.srcport" | 
                                    % { "tcp.port=={0}" -f $_ }) -join "||")
} 
& mergecap -w "$user.cap" tmp_*.cap 
rm tmp_*.cap
```
# Advanced PowerShell functionality

• PowerShell can interface with any COM object, e.g. Excel.

• PowerShell has full access to the .Net framework, e.g. Windows Forms and Charts.

# Driving Excel I

- PowerShell has built in support for interaction with COM objects, e.g. Excel.
- Again we'll use the top URL's, but this time the whole list and push it into Excel.
- Create the Excel object and obtain references to some further objects in Excel.

```
$xl = New-Object -ComObject 'Excel.Application' 
$wb = $x1. Workbooks.add()$ws = $wb.ActiveSheet 
\text{Scells} = \text{Sws.Cells}
```
# Driving Excel II

• Set the title cell, including formatting

 $$cells.item(1,1) = "Top URL's"$  $$cells.item(1,1).font.bold = $true$  $$cells.item(1,1).$  font.size = 18

**SHARKFEST** '**12 | UC Berkeley | June 24–27, 2012** 

# **Driving Excel III**

• Iterate over data setting values into cells.

```
$row = 1foreach ($url in $topURL) { 
  $row++\text{Scol} = 1 $cells.item($row,$col) = $url.Name 
  $col++ $cells.item($row,$col) = $url.Count 
}
```

```
$xl.Visible = $true 
$wb.SaveAs("C:\Temp\SharkFest12\urls.xlsx")
```
# Driving Excel IV

• Show Excel UI, and save the file.

\$xl.Visible = \$true \$wb.SaveAs("C:\Temp\SharkFest12\urls.xlsx")

• Cleanup and exit.

\$wb.Close() \$xl.Quit()

# .Net Charting

- .Net Charting is a download for .Net 3.5, included with .Net 4.0.
- PowerShell defaults to running under .Net 2.0.
- To check version use '[environment]::Version'.
- To run powershell under 4.0 requires application configuration file (powershell.exe.config) next to powershell.exe (\$pshome):

```
<?xml version="1.0" encoding="utf-8" ?> 
<configuration>
```
 <!-- http://msdn.microsoft.com/en-us/library/  $w4atty68.$ aspx  $\rightarrow$ 

- <startup useLegacyV2RuntimeActivationPolicy="true">
	- <supportedRuntime version="v4.0" />

<supportedRuntime version="v2.0.50727" />

</startup>

</configuration>

#### .Net Charting – Creating a chart

- Using LibraryChart.ps1 from PoshCode.
- Using the top 10 URL's from earlier in the presentation, pipe to Out-Chart:

\$top10 | Out-Chart –xField Name –yField Count –chartType 'Pie'

• Can also save image to a file:

\$top10 | Out-Chart –xField Name –yField Count ` –chartType 'Pie' `

–filename C:\temp\SharkFest12\top10pie.png

**SHARKFEST** '**12 | UC Berkeley | June 24–27, 2012** 

#### Resources

- MSDN Start here for PowerShell: http://msdn.microsoft.com/en-us/library/windows/desktop/ dd835506%28v=vs.85%29.aspx
- Technet:

http://technet.microsoft.com/en-us/scriptcenter/ powershell.aspx

- PoshCode repository of code: http://poshcode.org
- Don Jones ShellHub: http://shellhub.com/
- Windows 7 Resource Kit PowerShell Pack: http://archive.msdn.microsoft.com/PowerShellPack
- PowerShell Community Extensions (PSCX): http://pscx.codeplex.com/

#### **Questions?**

• Maybe even some answers.

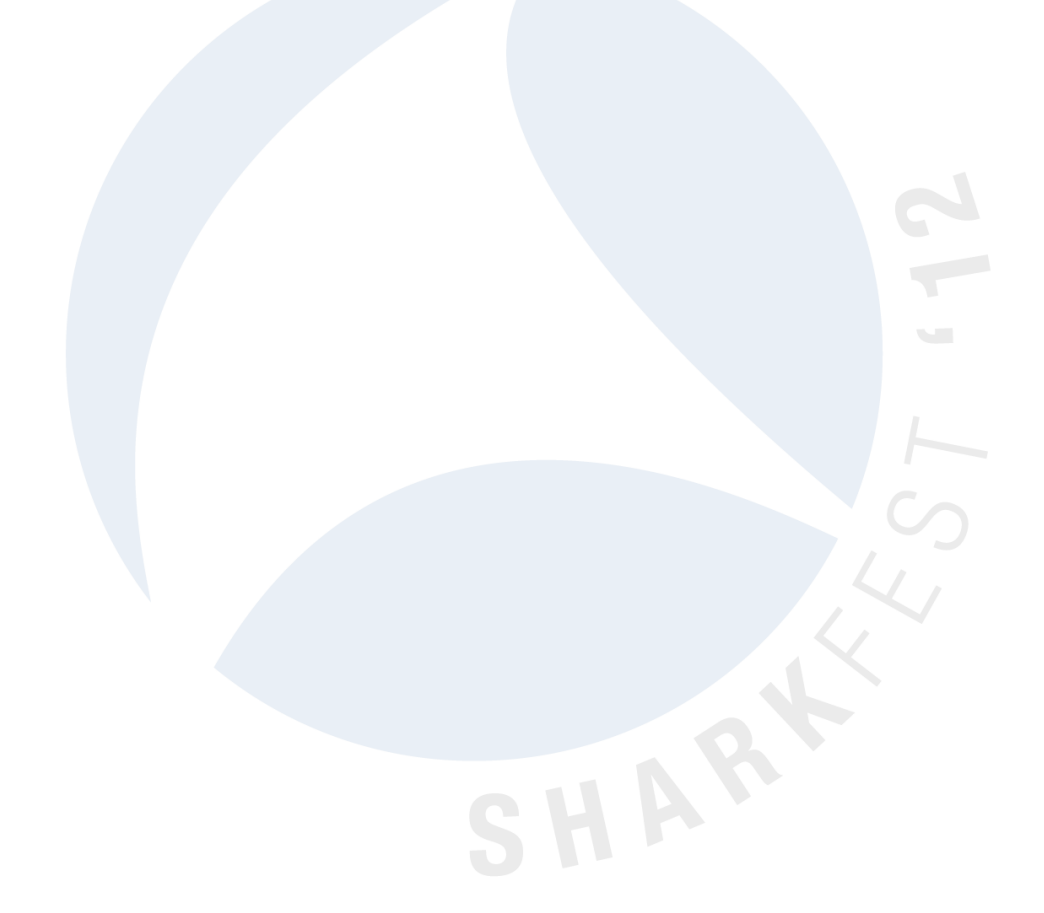

**SHARKFEST** '**12 | UC Berkeley | June 24–27, 2012**